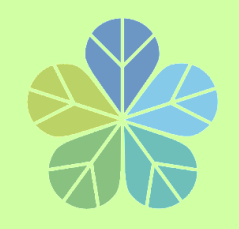

# **出納組業務講習**

# **一**、付款業務應行注意事項(分機:2326 顏小姐) **二**、請領各類所得常見問題(分機:2325 林小姐) **三**、兼任助理統一造冊作業流程 (分機:2324 吳小姐)

**總務處 出納組 109.10**

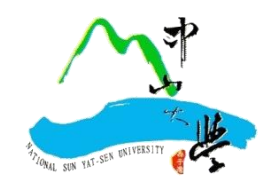

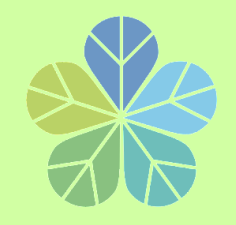

**付款注意事項**

- **一、出納組依據主計室傳票辦理付款。**
- **二﹑付款一律撥付受款人帳戶或開立支票**,**不發放現金**。 **1.撥入受款人帳戶:郵局或銀行皆可。 (除台銀外需自付**
	- **30元匯款手續費)**
	- **2.開立支票:依規定國庫專戶支票得開立「不劃線」或「 不禁止背書轉讓」。**
	- **欲兌領現金支票:請於支出傳票上註明開立「不劃線」支票並由 受款人本人攜帶身分證件至銀行領取現金。 於每日上午10:40-11:40到行政大樓3樓出納組前台銀櫃台兌領**

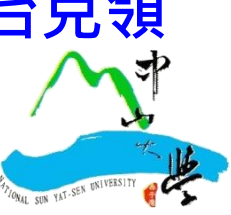

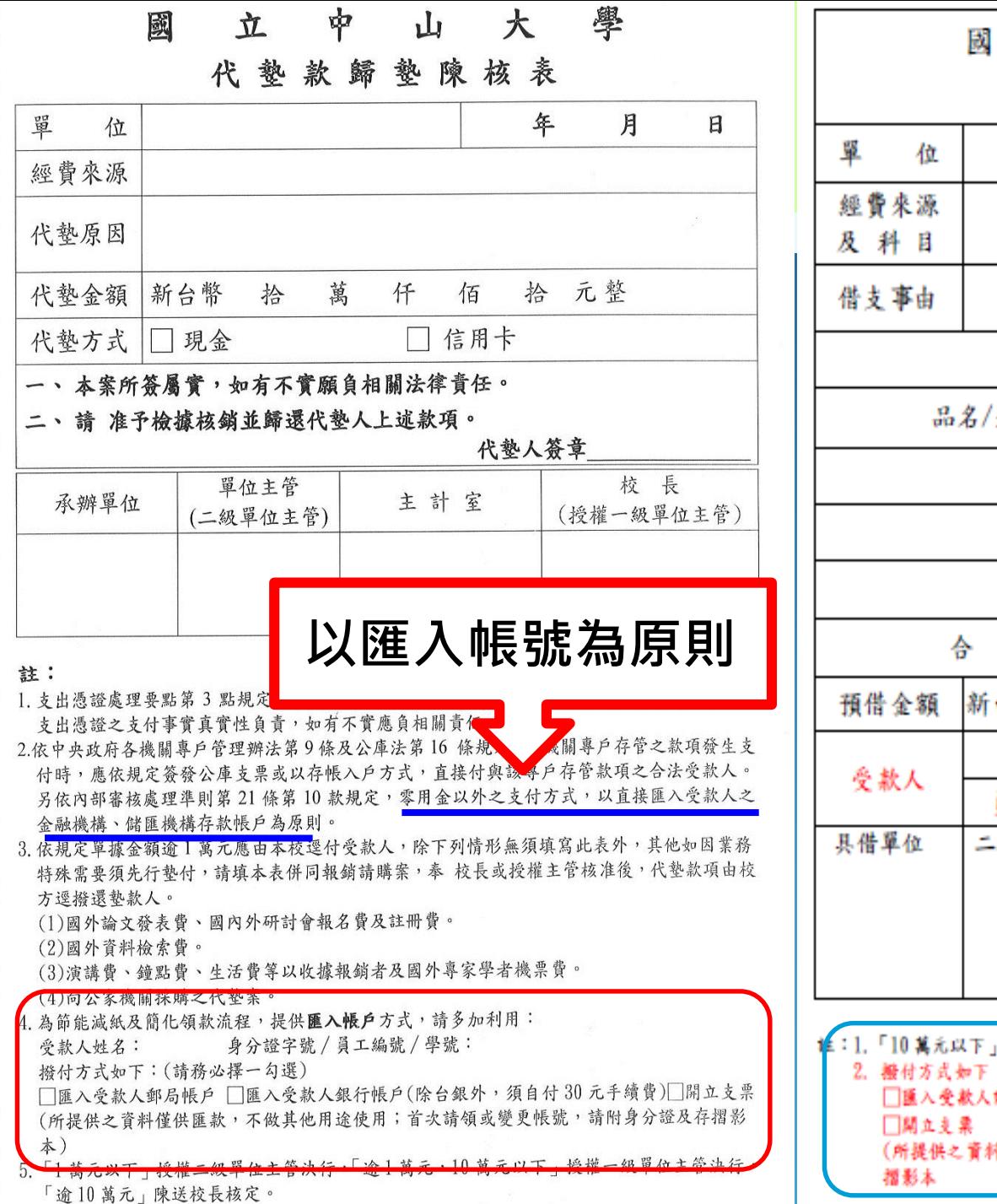

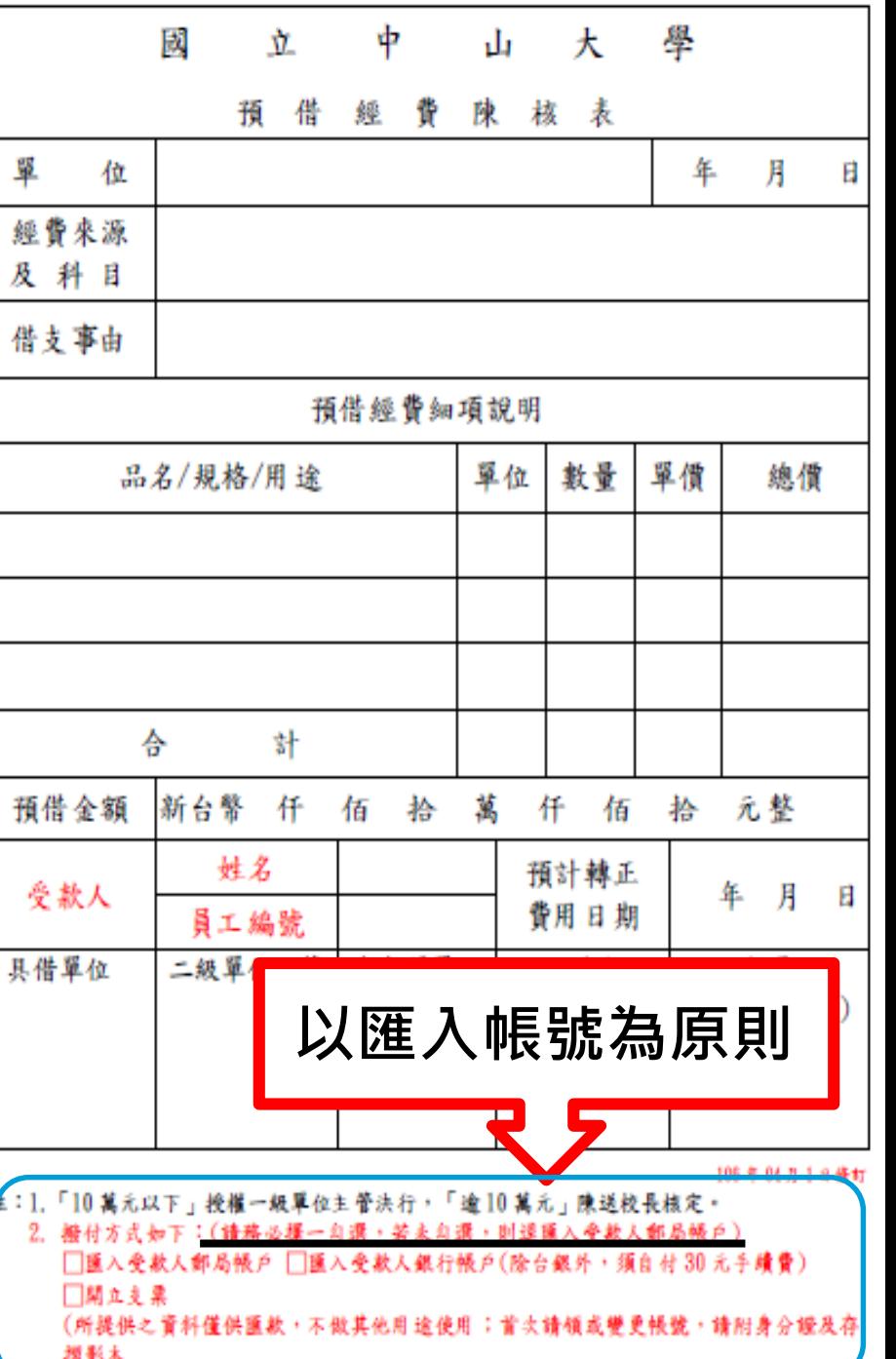

<span id="page-3-0"></span>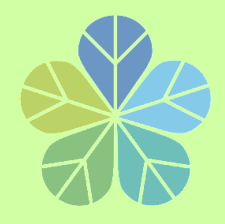

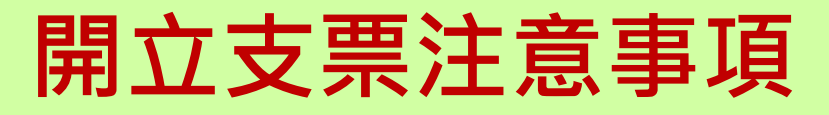

**教育部函轉行政院函,修正「出納 管理手冊」部分規定,並自即日起生 效。針對機關專戶支票重申:**

**「除法令另有規定者外,應一律簽發 抬頭支票,票面劃平行線二道,並註 明禁止背書轉讓」**。

**但具備下列條件者,得予註銷平行線二道或禁止 背書轉讓其中一項**

**(1)金額在50萬元以下**

**(2)受款人非屬政府機關或公營事業機構**

**(3)非採郵寄方式**

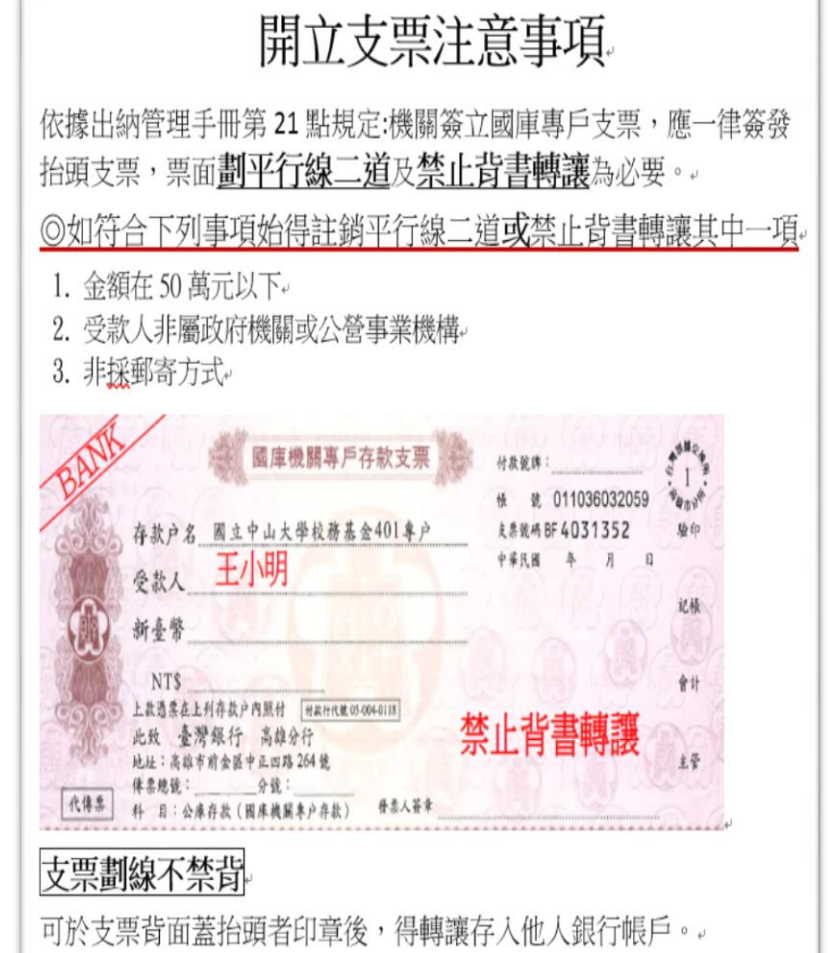

支票禁背不劃線

這張支票需由抬頭人本人攜帶身份證件至銀行領取現金。。

<span id="page-4-0"></span>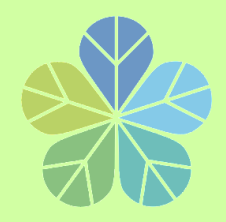

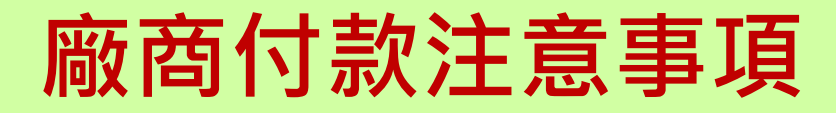

## **逕付廠商:**

- **1.款項一律匯入廠商帳戶**,**不得給付負責人。**
- **2.對第一次往來廠商記得索取銀行存摺影本(除台銀外** , **廠商需自付匯款手續費30元) 。**
- **3.同仁結報時**,**請務必輸入發票號碼及金額。**
	- **如廠商係開立收據者,則輸入廠商自編號碼或開立 收據年月日。**
- **(例如:收據日期是107年10月1日,則收據號碼請輸入 1071001)**

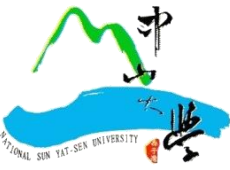

<span id="page-5-0"></span>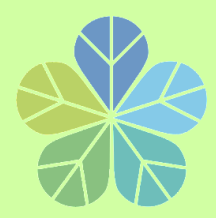

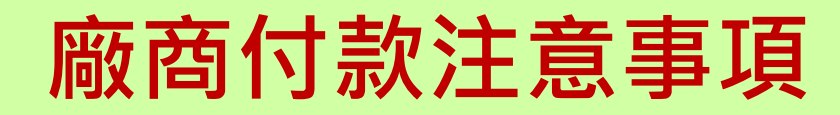

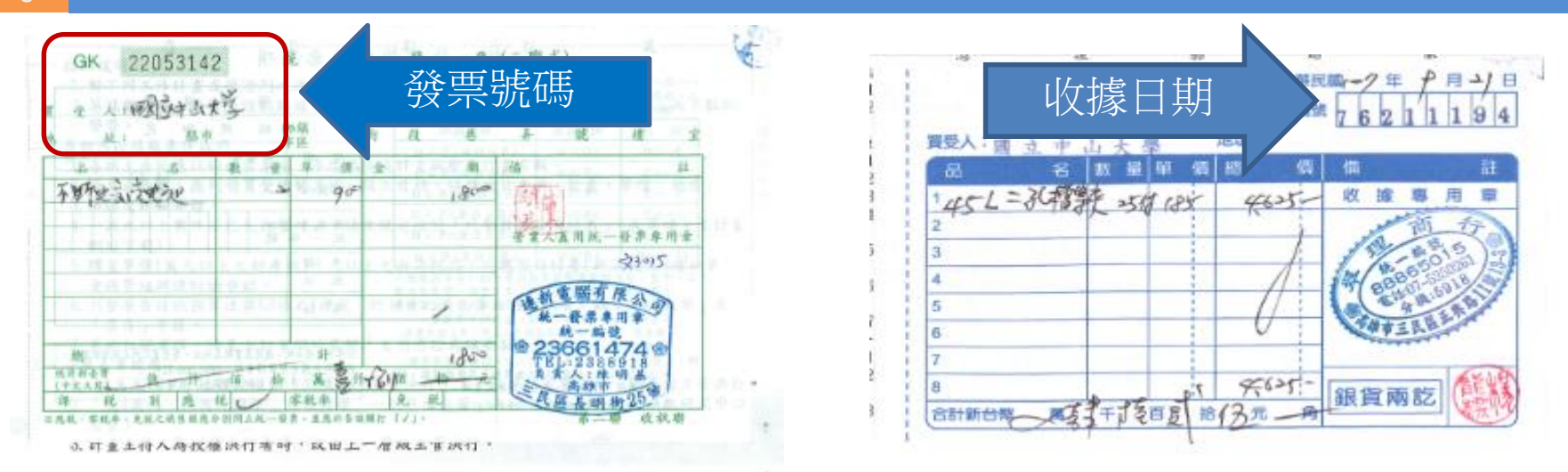

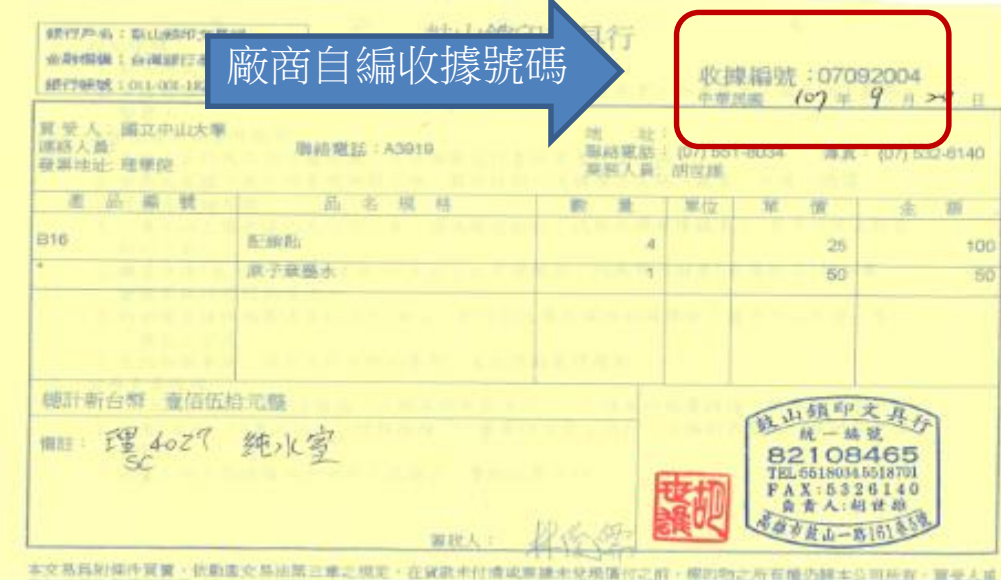

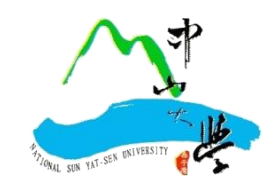

<span id="page-6-0"></span>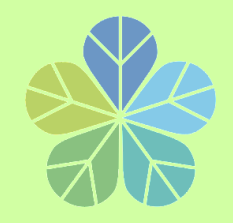

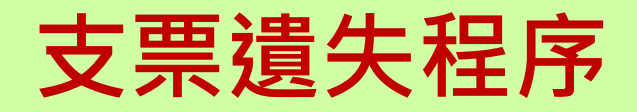

- **一﹑受款人本人到台灣銀行高雄分行填寫「遺失票 據申請書」 、「票據掛失止付通知書」。 一張支票收手續費NT200元。**
- **二﹑向高雄地方法院辦理「公告催示」。 支付司法規費NT1,000元。**
- **三﹑五天內將法院蓋章的催告書影本交給發票銀行。**
- **四﹑登報紙公告支票遺失 廣告費約NT800元。**

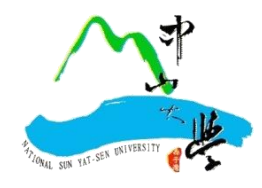

<span id="page-7-0"></span>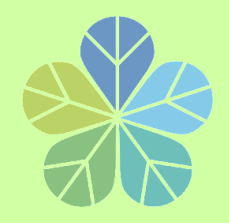

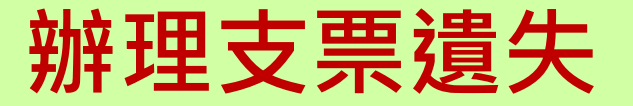

# <u>遺失支票辦理掛失止付</u>, **總計得跑銀行三趟、法院三趟, 費用約2600元以上(105年詢價) 六個月後才能領回支票。**

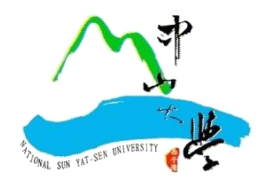

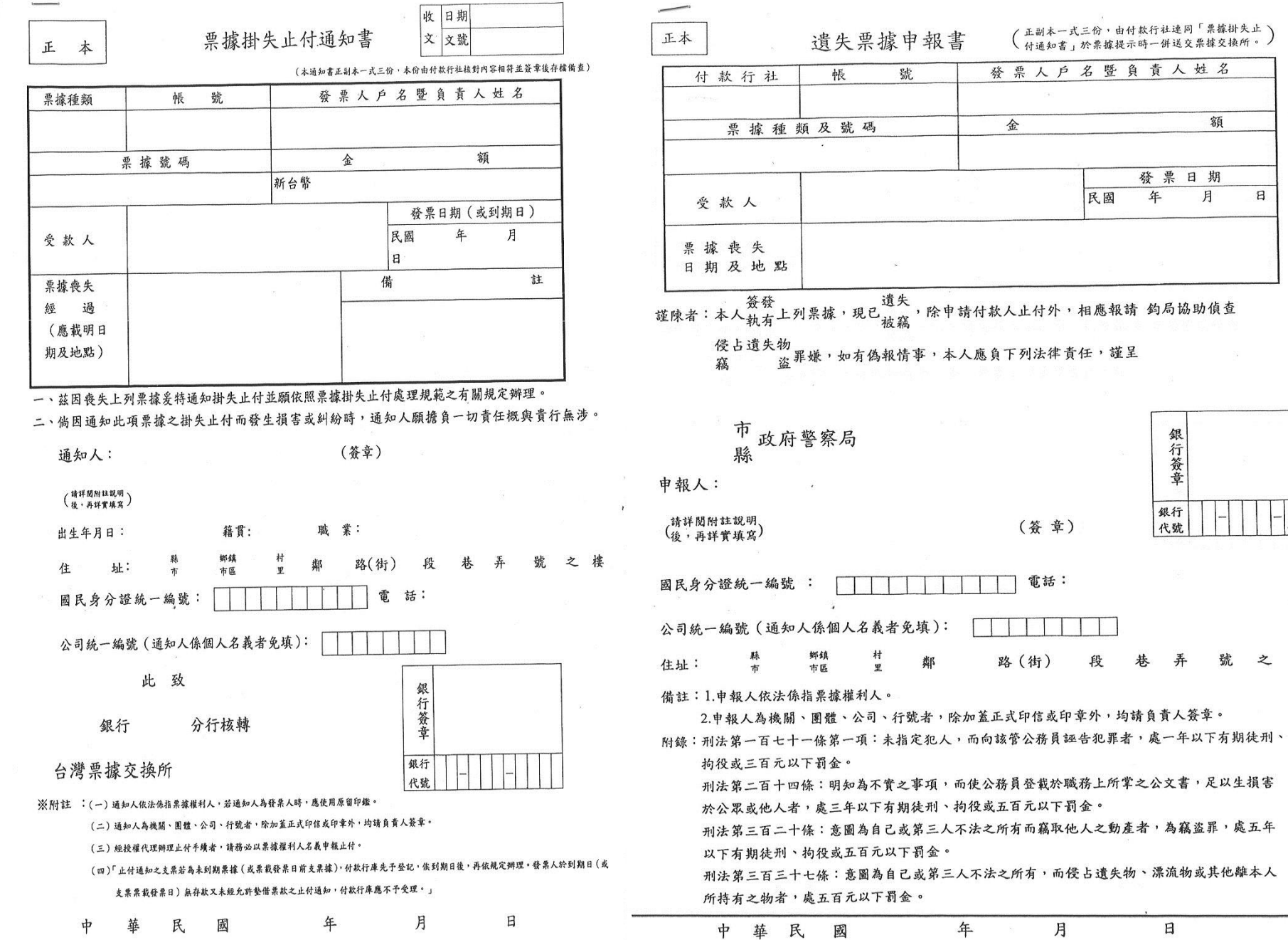

樓

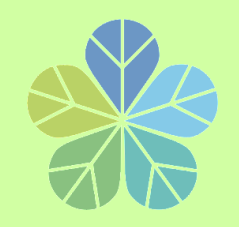

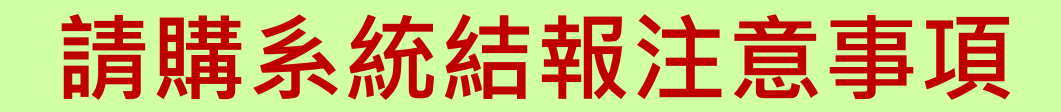

- **為落實校務資料共享、提升行政效能理念及因應經 費支出明細查詢需要**,**1萬元以下請購案結報程序如 下:**
- **1.取消零用金購案類別,改以「1萬元以下直接結報」 並勾選代墊方式。**
- **2.代墊人身分證字號為必要登打項目,以避免受款人 因**同名**同姓而發生入錯帳之情形發生。**

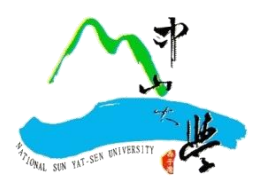

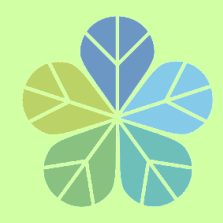

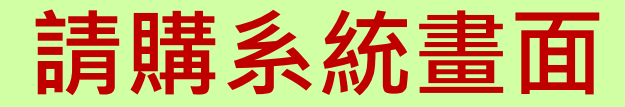

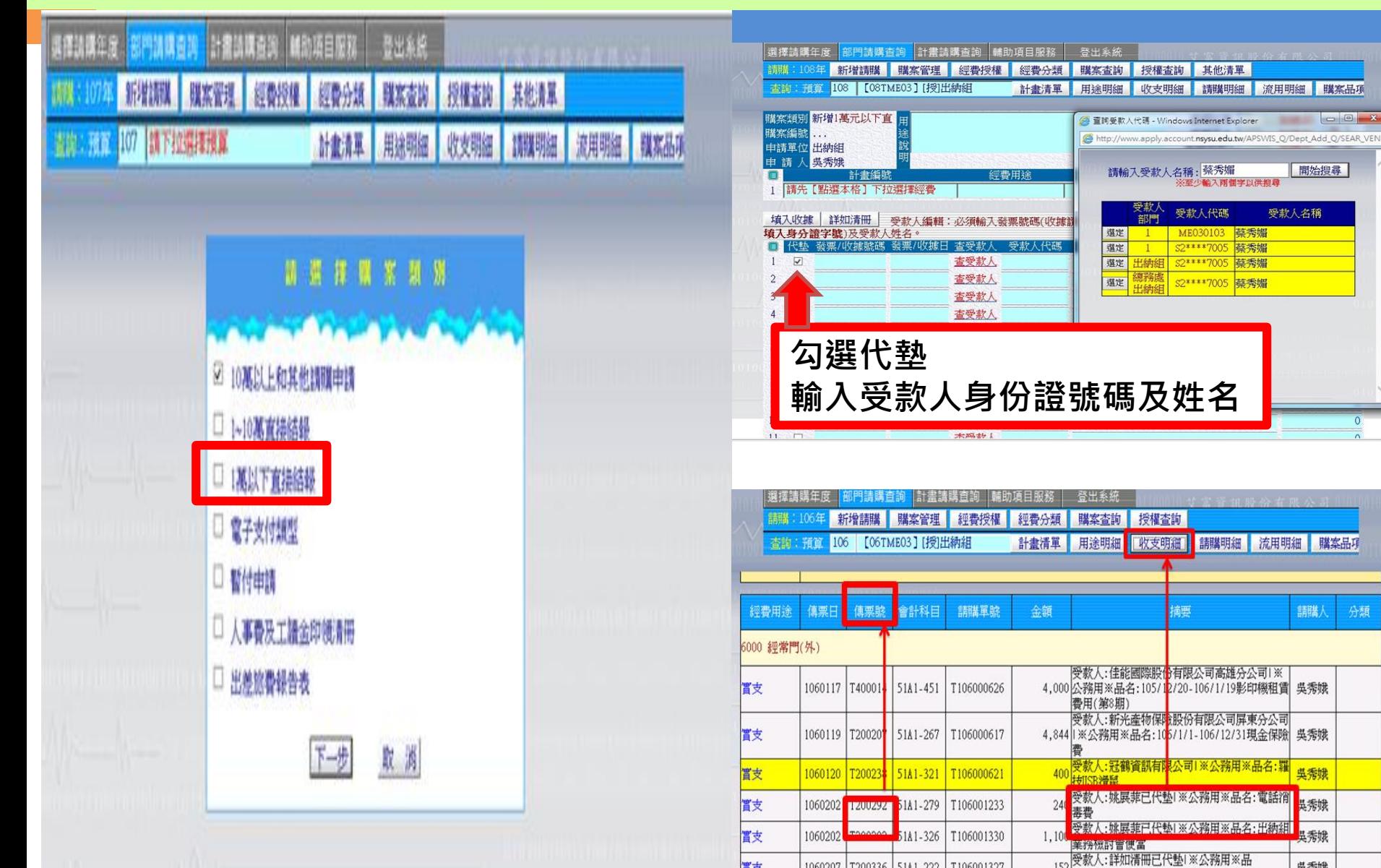

分類

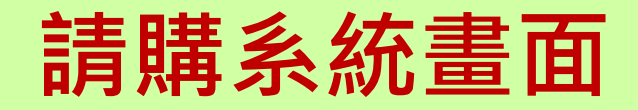

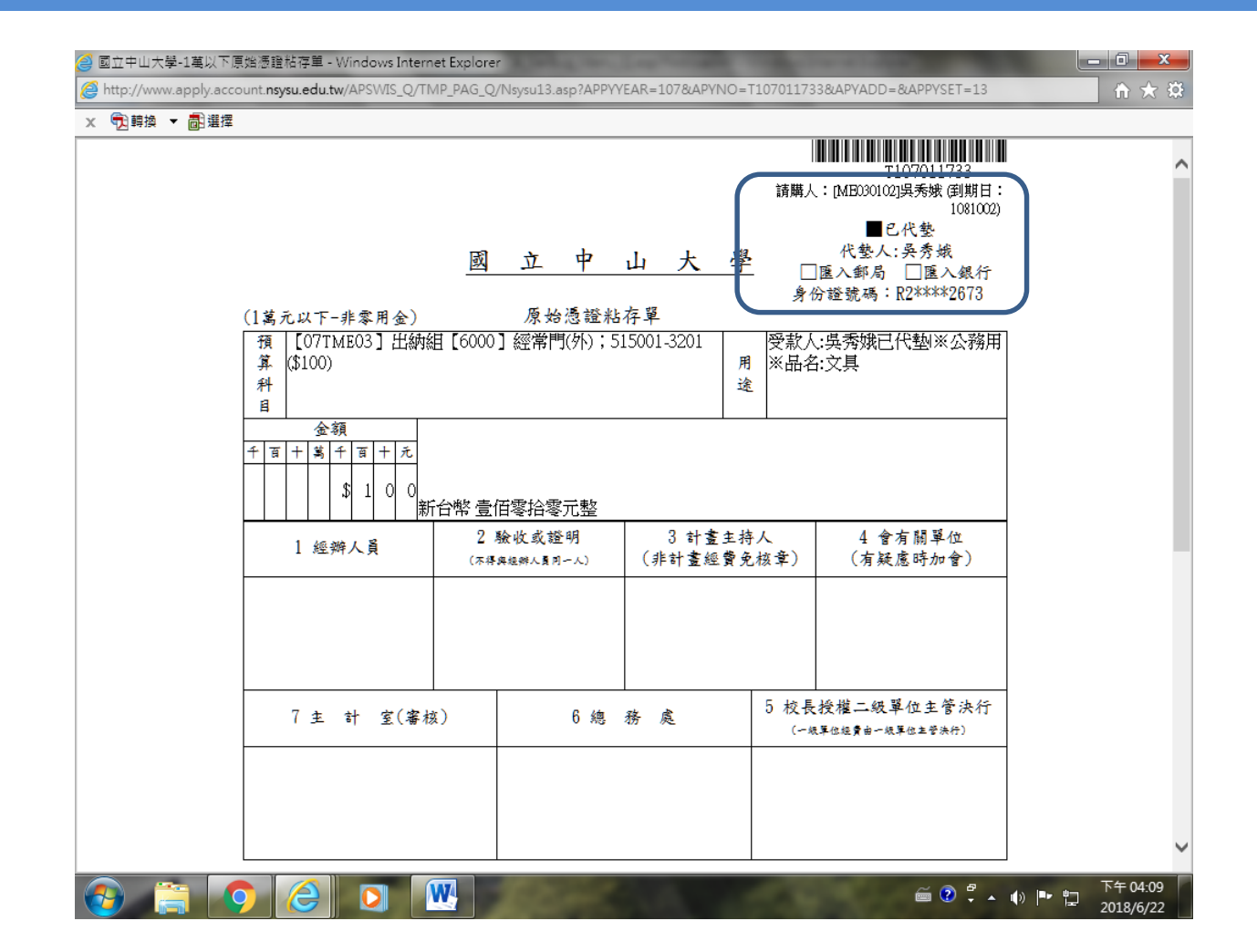

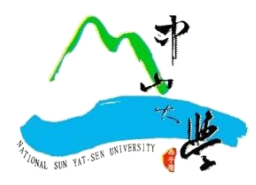

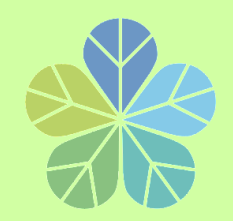

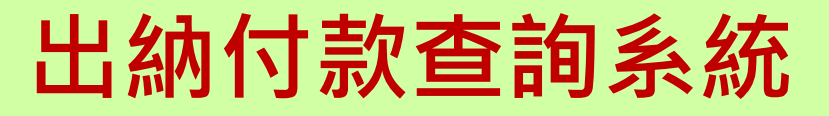

- **完成建置「出納付款查詢系統」,整合出納付款管理、零用金管理及各類所 得管理等三大系統**,以主計室「購案編號」或「傳票號碼」即可查詢付款情 **形,自107年3月啟用,有三項主要查詢功能:**
	- **一﹑以廠商身分查詢付款資訊。**
	- **二﹑以受款人身分查詢付款資訊。**
	- **三﹑以「購案編號」或「傳票號碼」查詢付款資訊。**

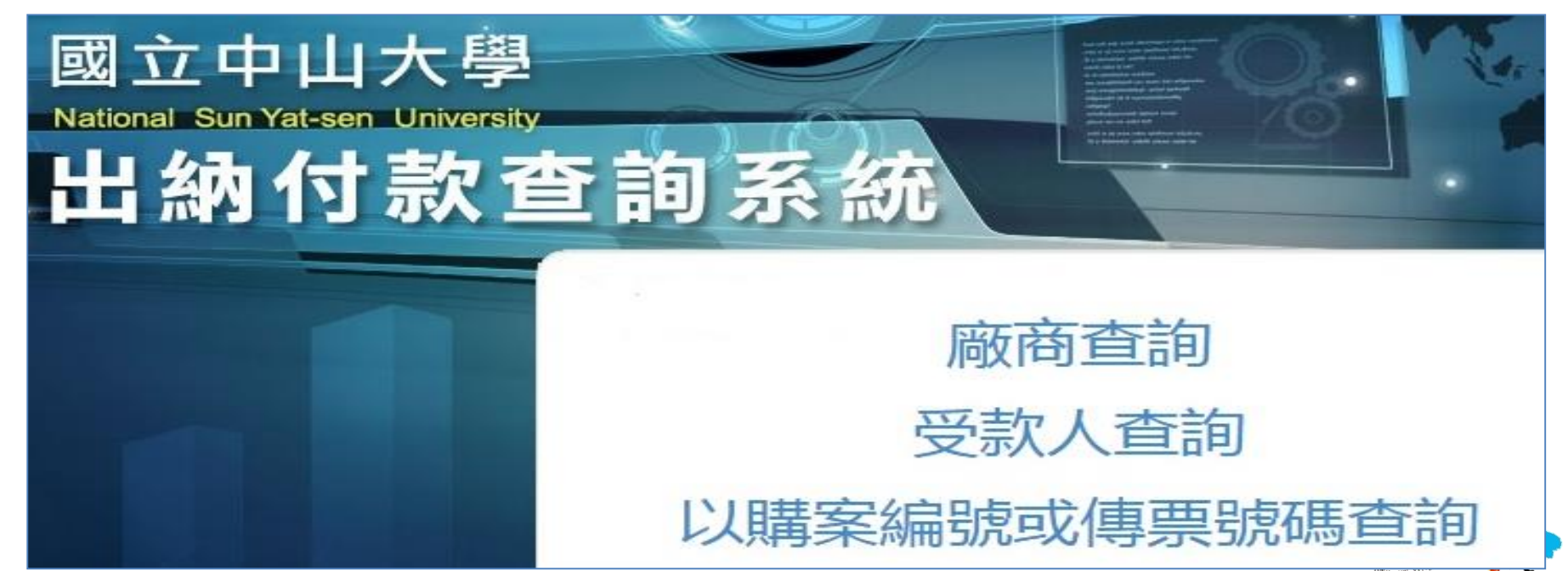

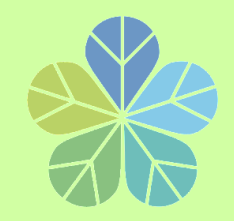

**出納付款查詢系統** 

### **付款查詢系統連結位置:**

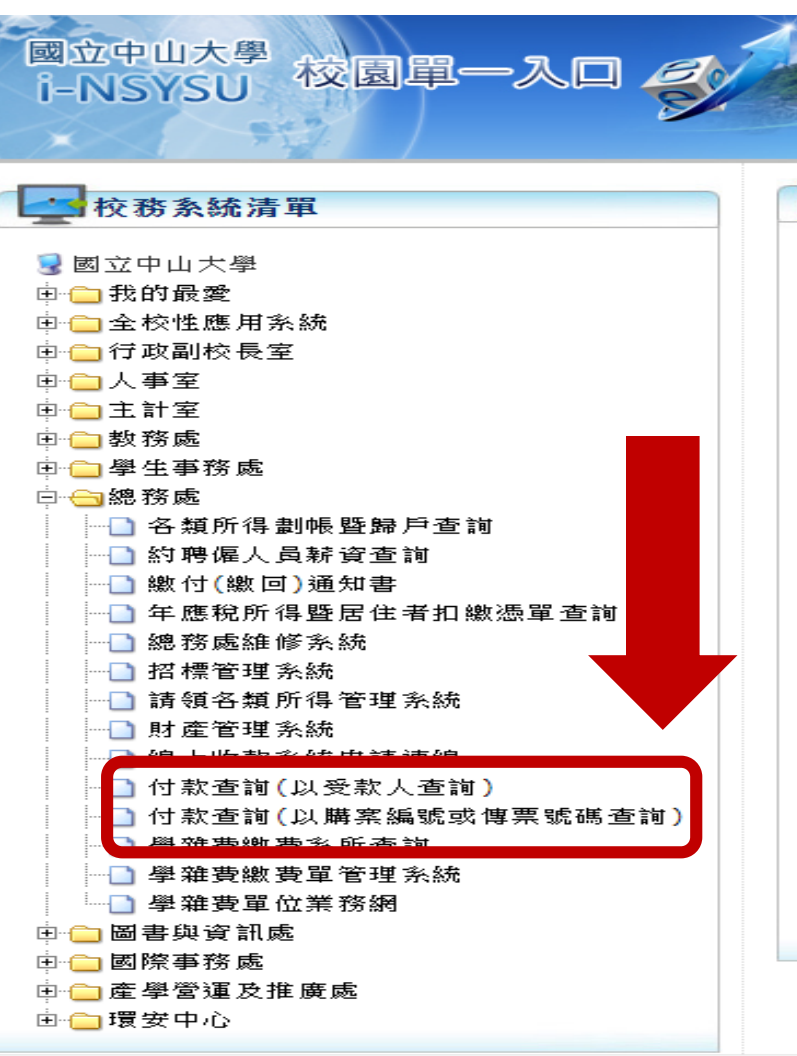

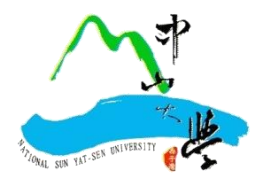

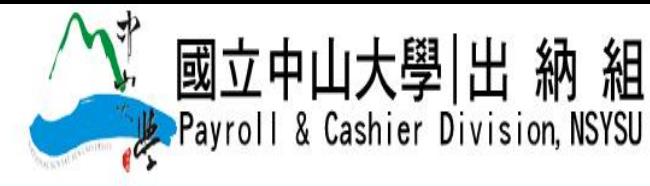

回首頁 中山首頁 網站地圖 繁 EN

單位簡介 成員介紹 表單下載 業務講習 業務Q&A 法令規章 總務處首頁 作業流程

#### 查詢及出納系統連結

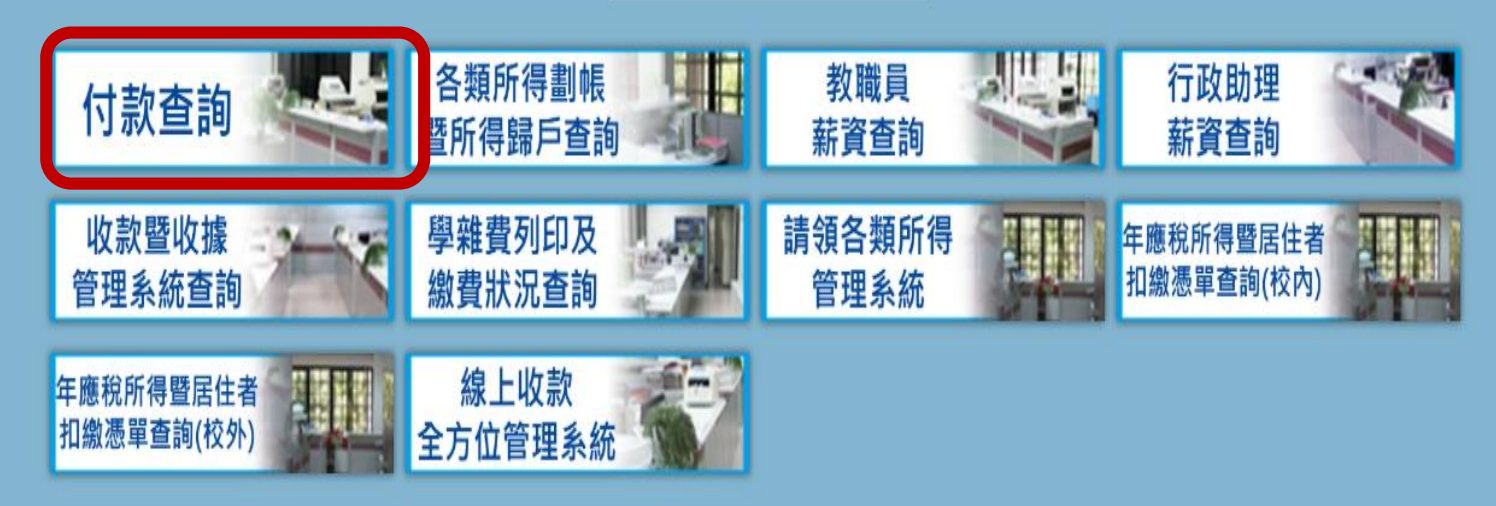

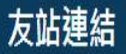

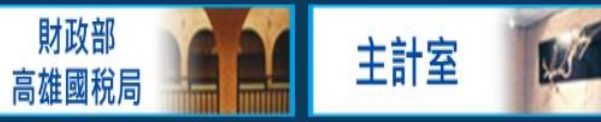

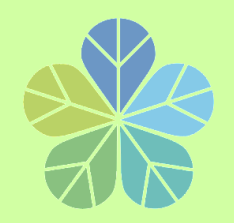

**出納付款查詢系統**

#### 16

### **以主計室「購案編號」或「傳票號碼」查詢本校各項付款情形 ,方便受款人及各單位經費結報承辦人員即時掌握付款狀況。**

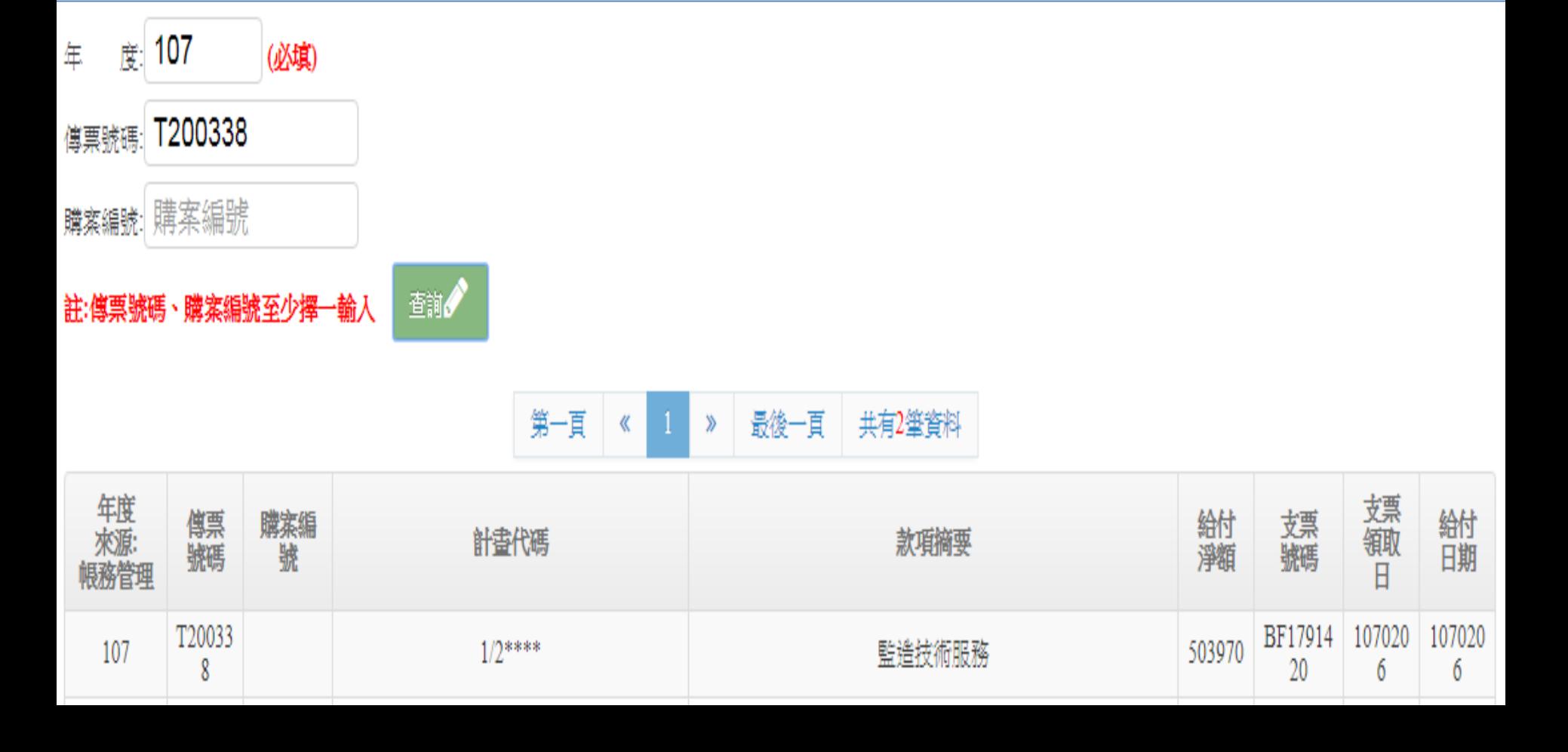

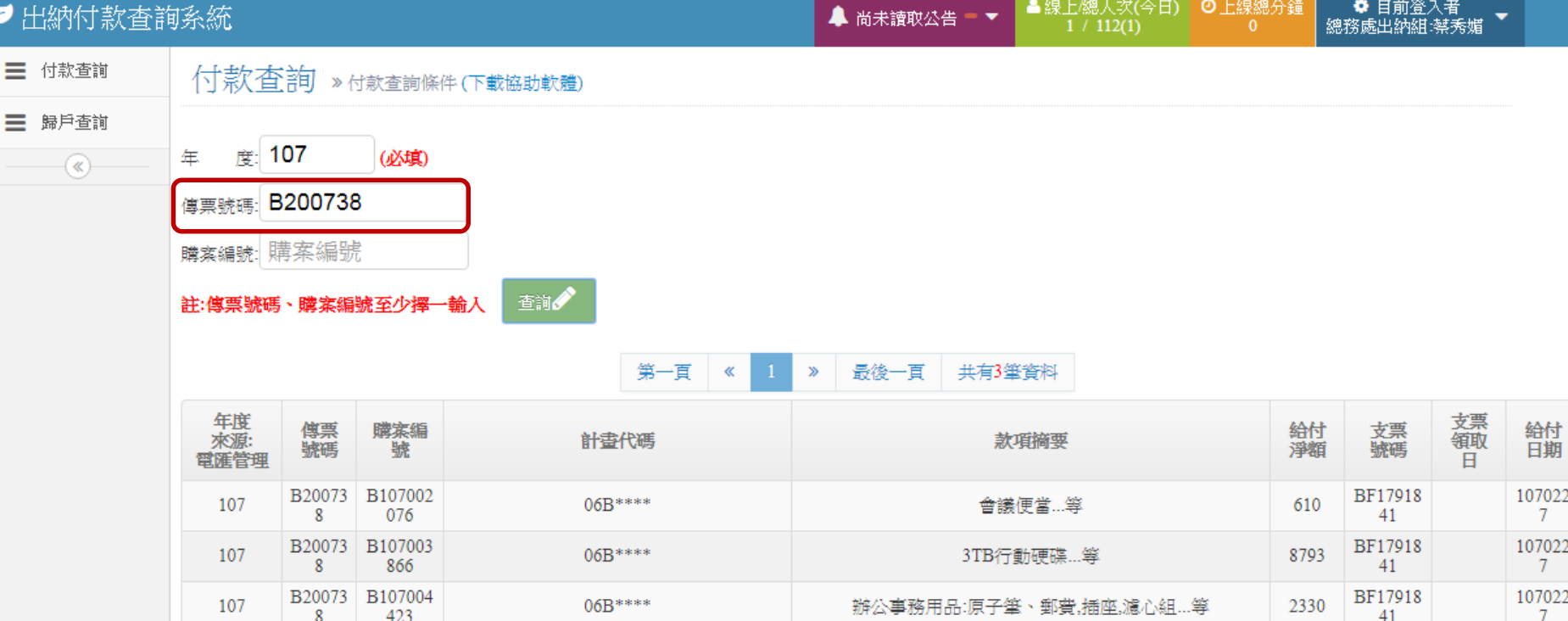

#### ● 出納付款查詢系統

▲ 線上總人次(今日) | ◎上線總分鐘<br>1/112(1) | 10 **✿** 目前登入者<br>總務處出納組:蔡秀媚 ▲ 尚未讀取公告 = ▼ 三 付款查詢 付款查詢 »付款查詢條件(下載協助軟體) 三 歸戶查詢 度: 107 年 (必填)  $\rightarrow$ 傳票號碼 傳票編號 購案編號: B107002076 查詢 註:傳票號碼、購案編號至少擇一輸入 共有1筆資料 第一頁 《 最後一頁  $\gg$ 支票<br>領取日 年度 傳票<br>號碼 支票<br>號碼 給付<br>日期 購案編 给付 款項摘要 來源: 計畫代碼 號 淨額 電匯管理 B20073 B107002 BF17918 107022 會議便當…等 107  $06B***$ 610  $7<sup>7</sup>$ 8 076 41

◥

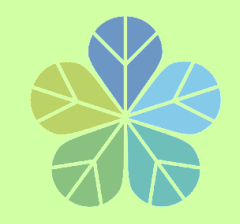

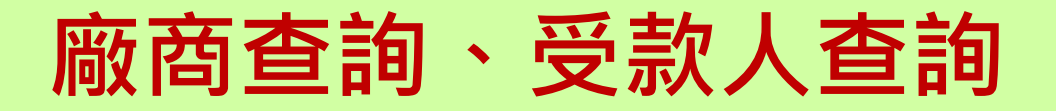

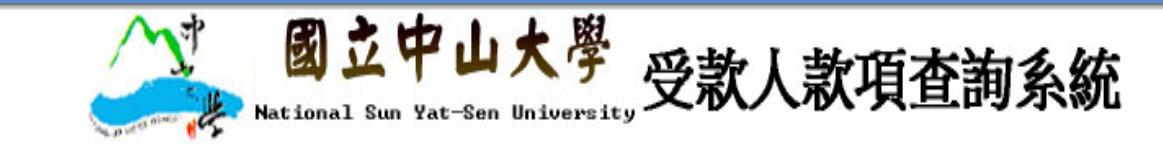

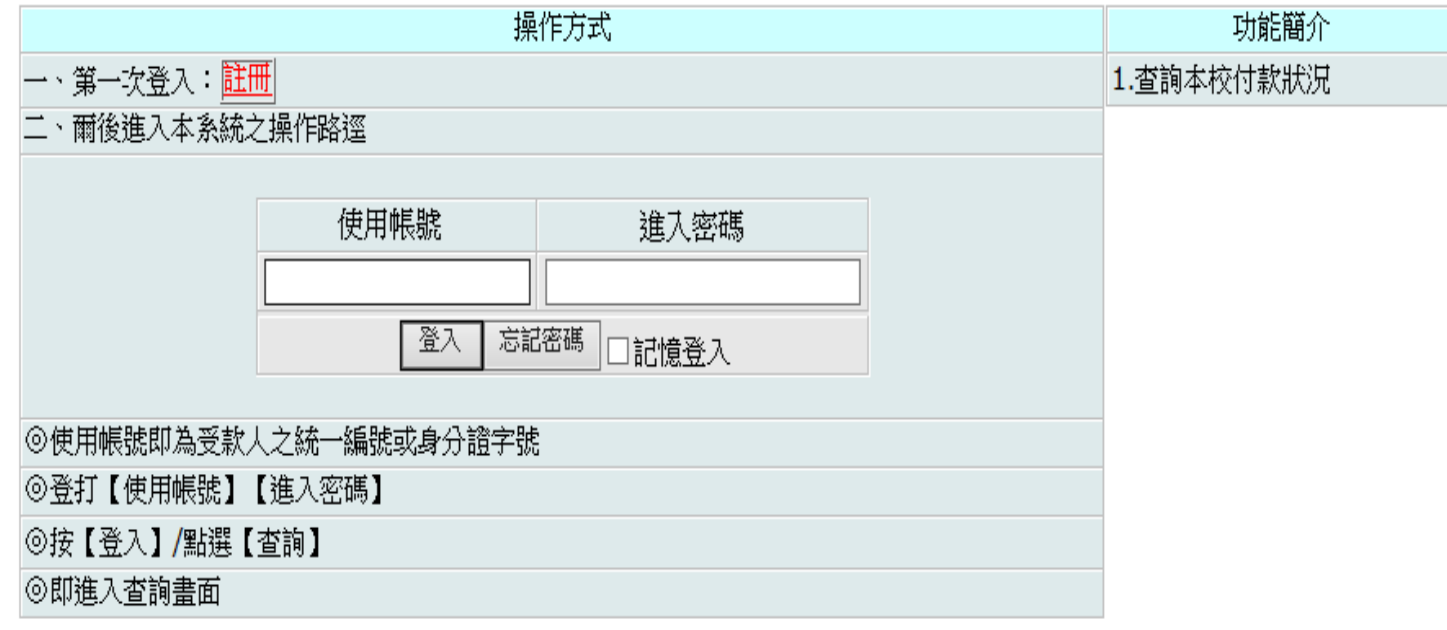

Copyrightc 2009 National Sun Yat-Sen University. All Rights Reserved. 如對糸統有任何問題或建議,請電(07)5252000 校內分機#2328 出納組,

或請將意見反映至 E-mail:atm2328@mail.nsysu.edu.tw

糸統開發維護單位:【元嘉資訊】【☎07-550-1807】版權所有 建議瀏覽解析度:1024 x 768 建議瀏覽器:IE 7

System developed and maintained by WenChai All Rights Reserved. Best for 1024 x 768 with IE

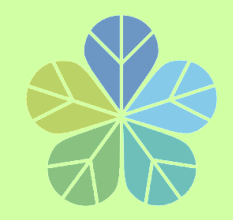

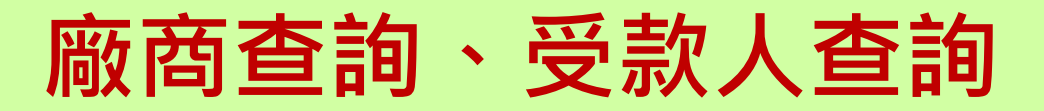

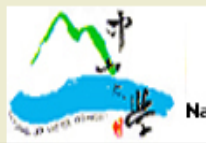

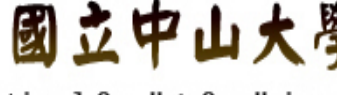

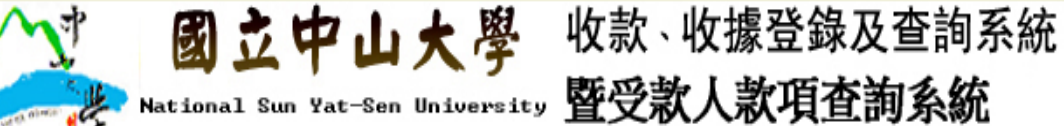

請輸入個人身分證字號或機關統一編號、信箱與密碼

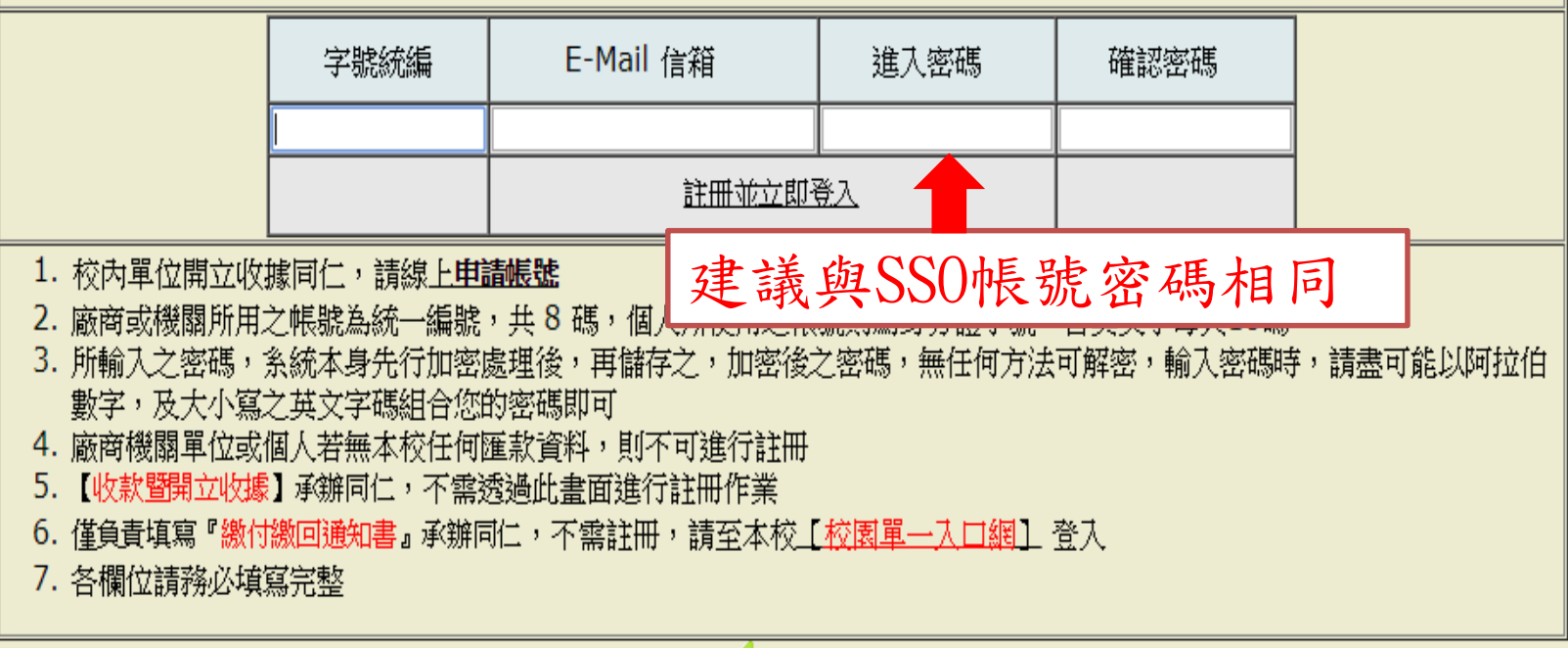

●回上頁

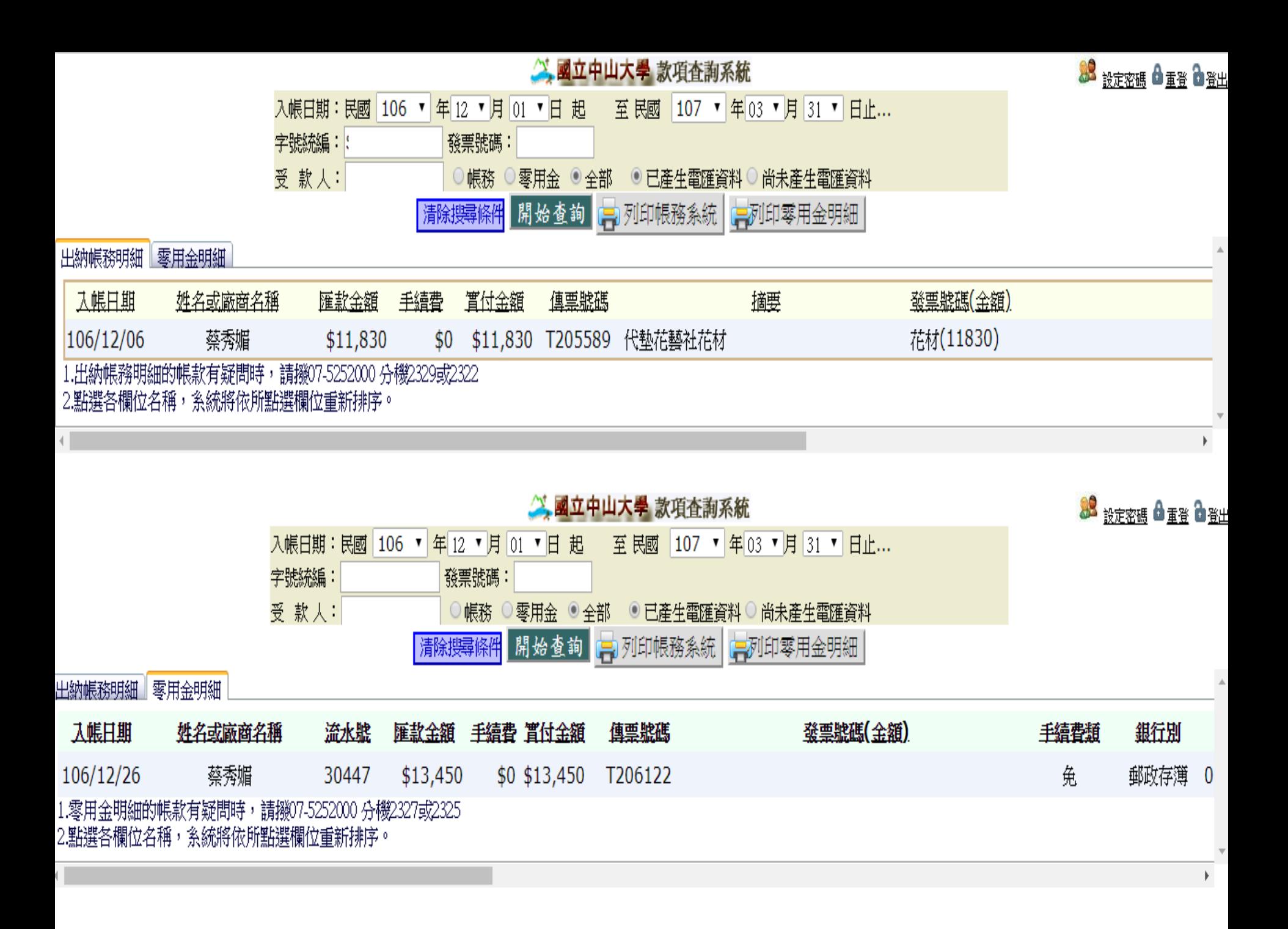

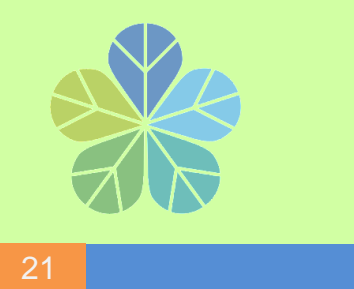

各類所得扣繳率簡表

100年1月1日記施行

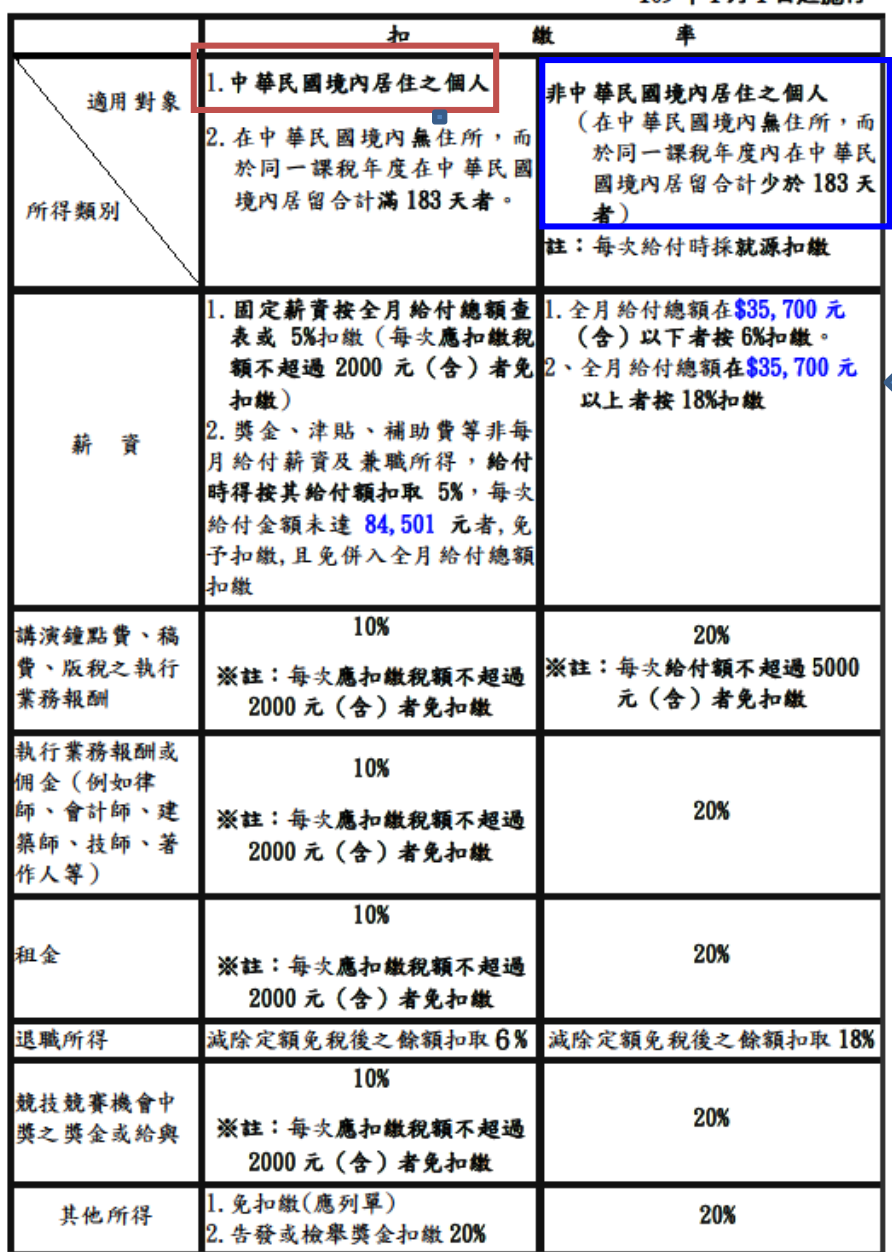

**110**年基本工資將 調整為**24,000** 元 **,** 全 月給付總額將調整 為**36,000**元。 **(**屆時可至出納組網 頁表單 **9**下載 **)**

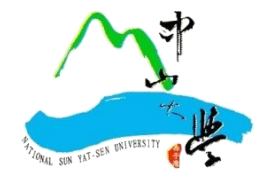

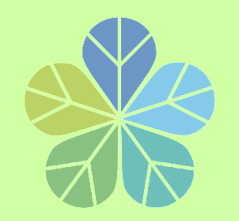

**外籍人士印領清冊填報注意事項**

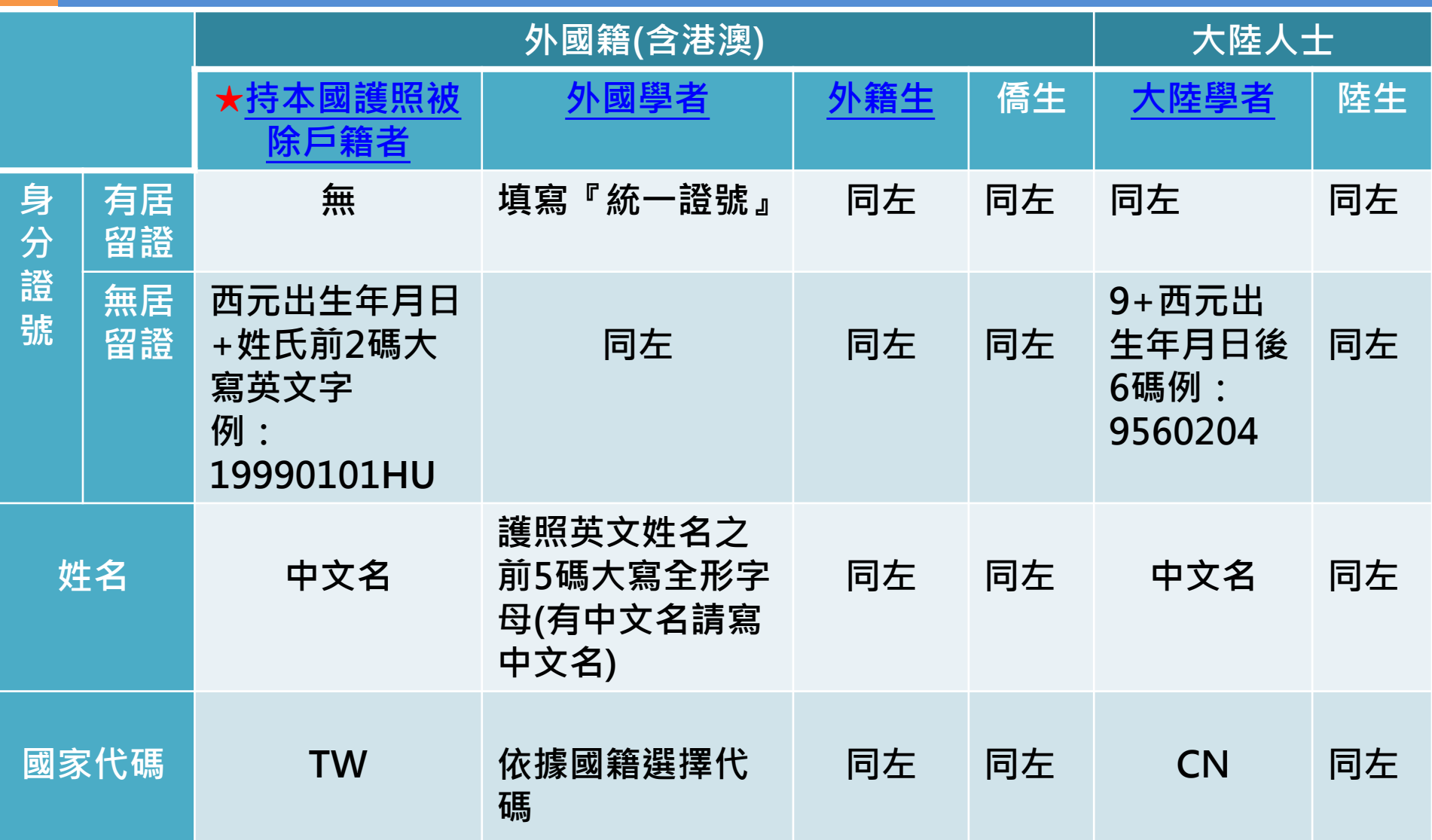

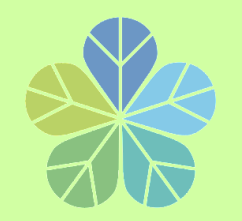

**外籍人士印領清冊填報注意事項**

23

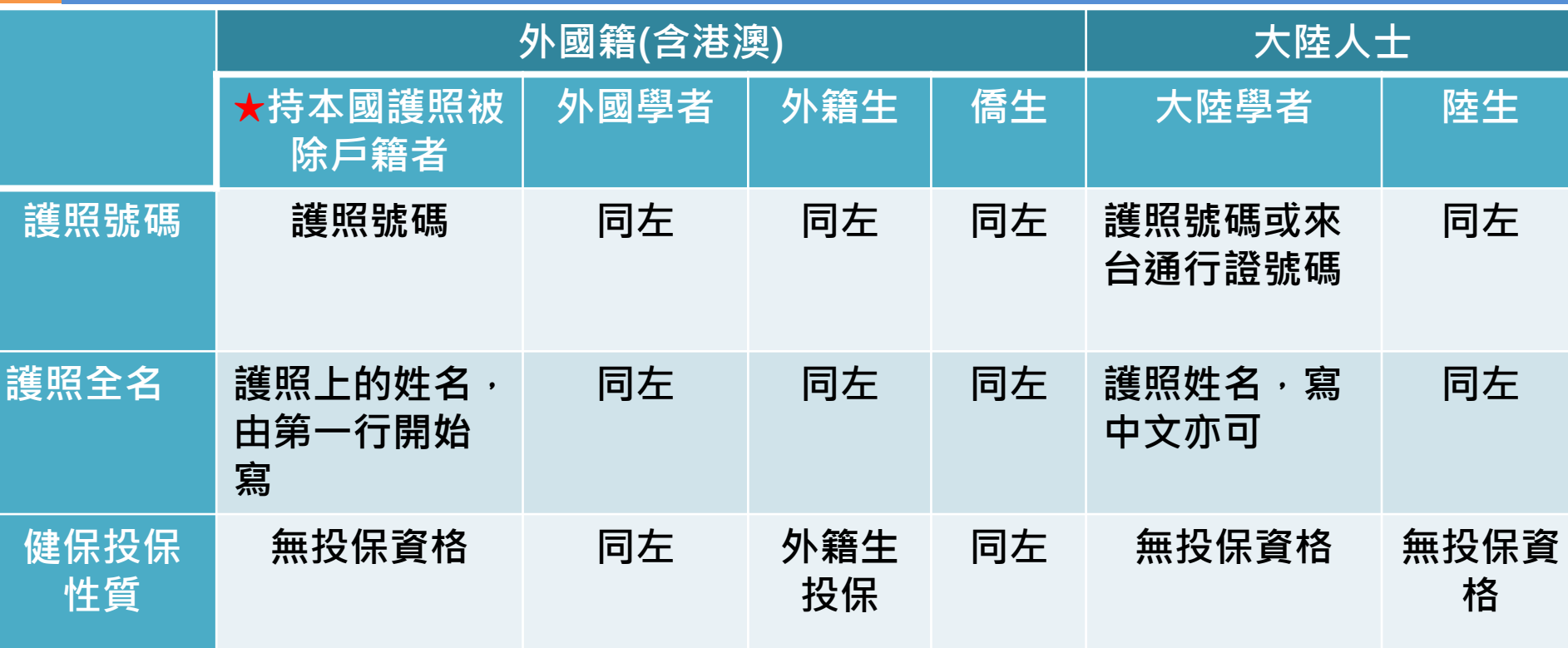

**☆外國籍與大陸人士除了在本國住滿183天(每年1月1日重新計算)之外,需以非居住者稅 率扣繳稅款。**

**★出國兩年以上且持本國護照者,如無法確定在國內是否仍有戶籍,請一律以「外國籍」 方式填報,並以非居住者身分扣繳稅款[。](#page-7-0)**

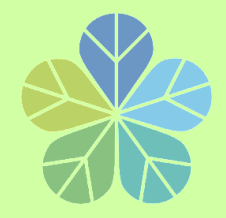

## **所得申報流程說明**

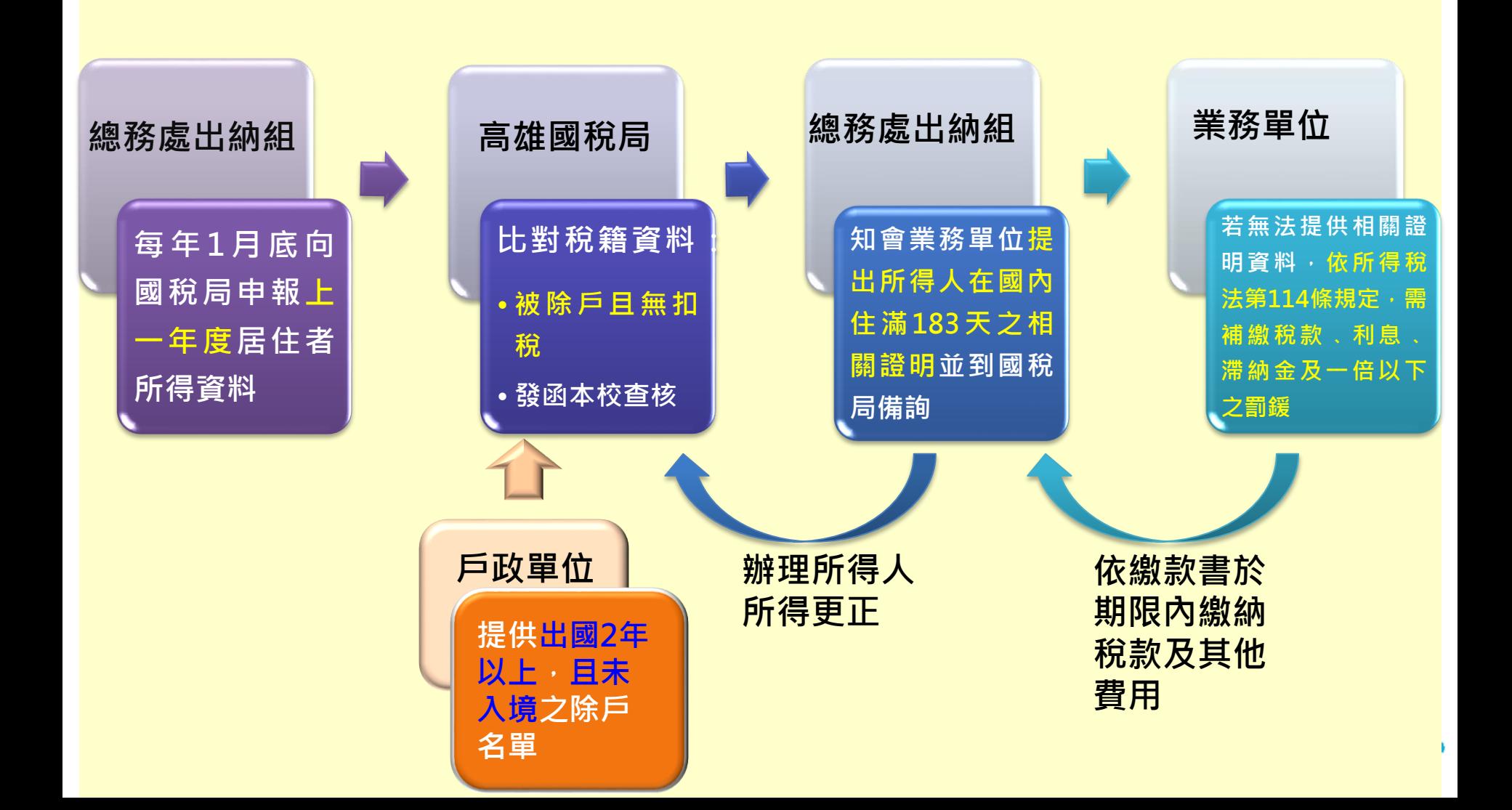

# **兼任助理薪資統一造冊 作業流程**

**總務處出納組**

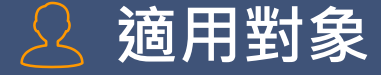

- ▰ **凡經【兼任助理系統】完成聘雇之人員。**
- ▰ **獎助生(無須簽到退):研究獎助生。**
- ▰ **勞雇關係(需線上簽到退) :兼任助理(教學、研究) 、工讀生及臨時工。**

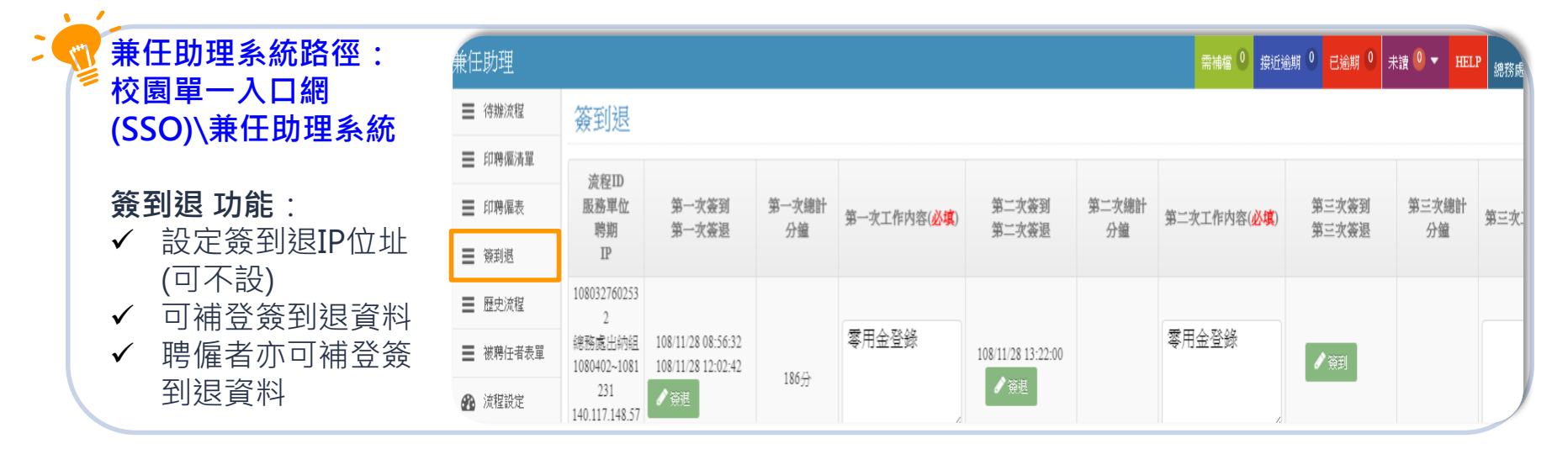

### **設定簽到退IP位址(可不設)**

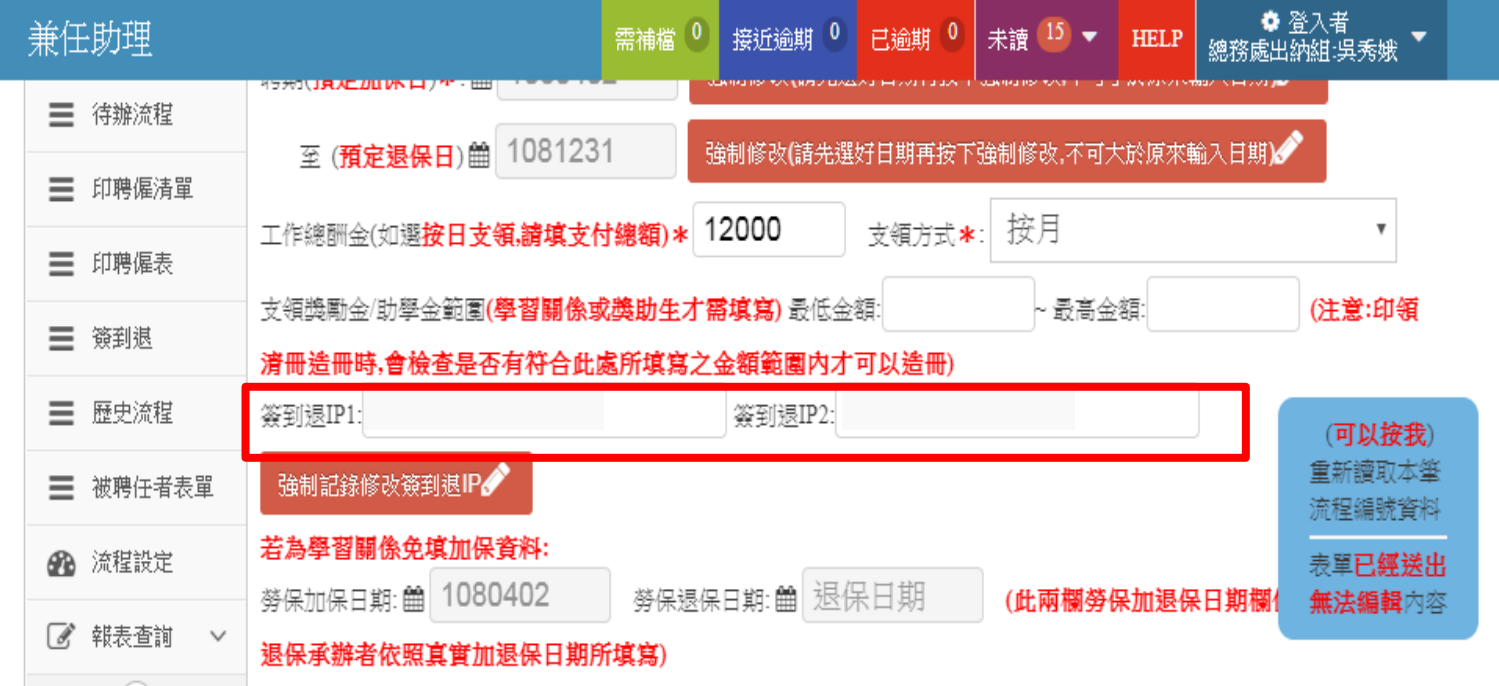

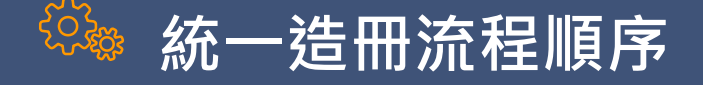

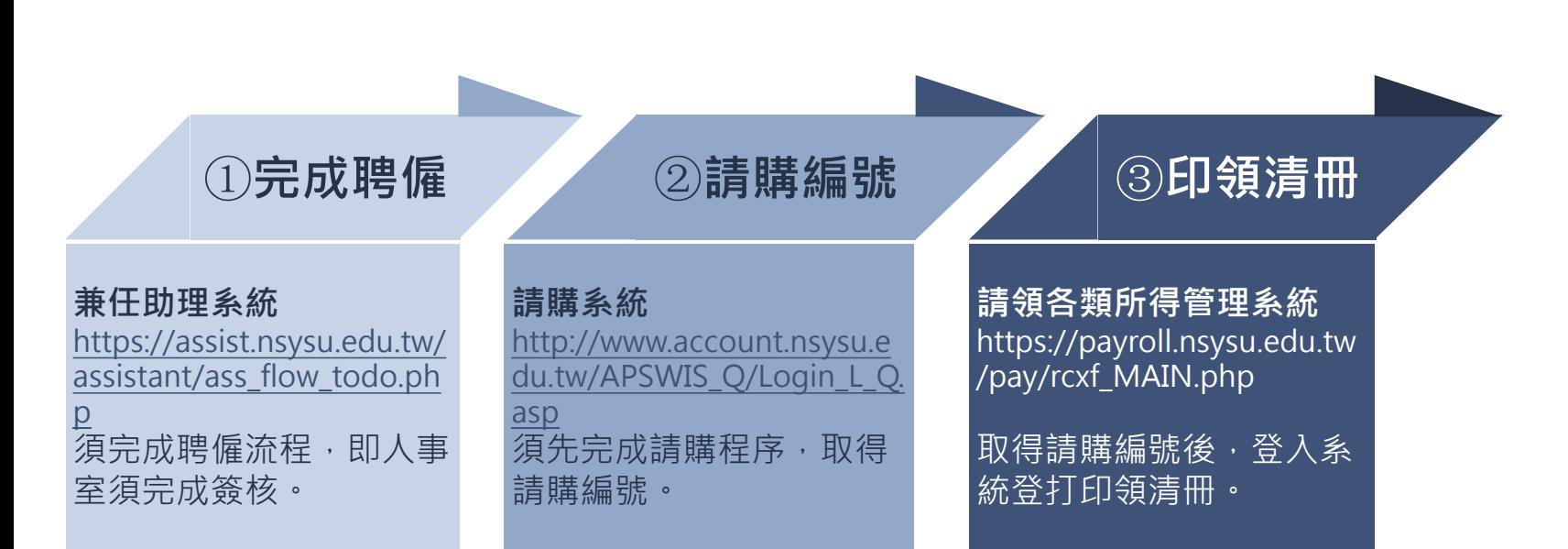

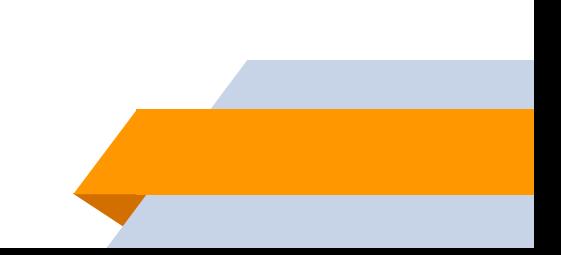

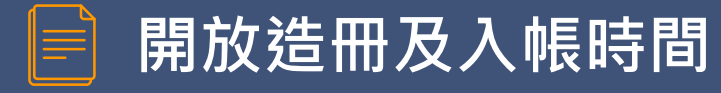

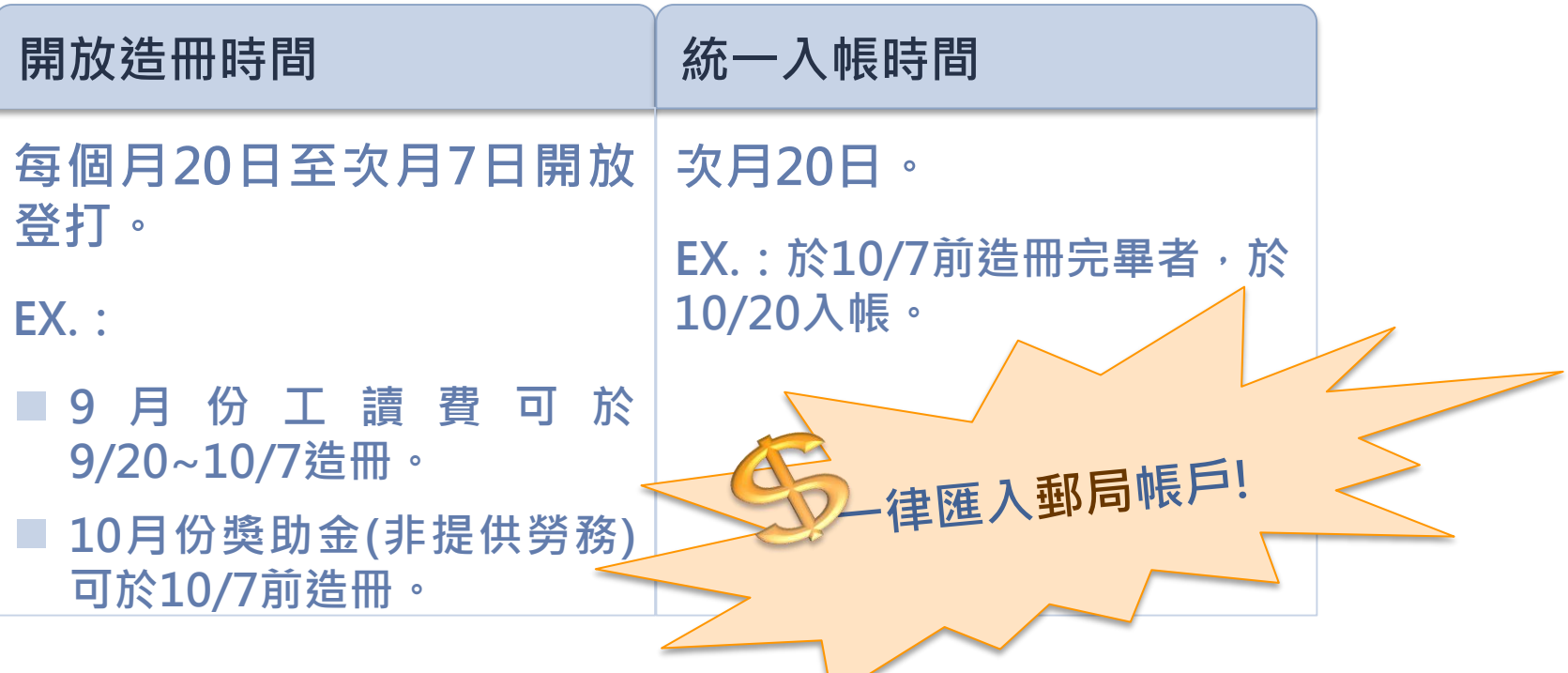

### **同仁造冊注意事項(一)**

### **■ 登打印領清冊,請勾選統一造冊**

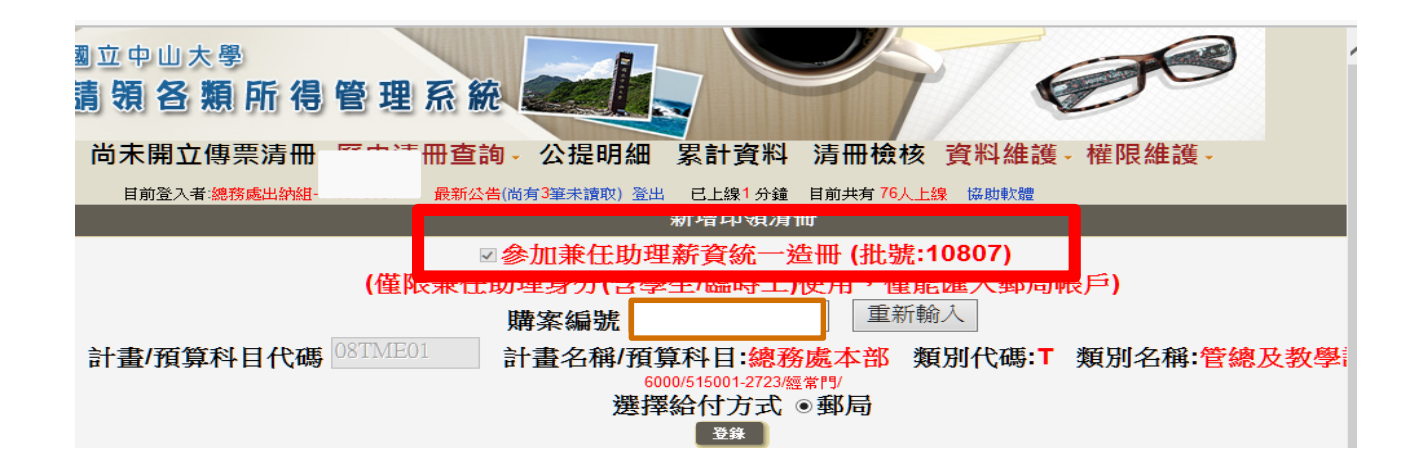

### **同仁造冊注意事項(二)**

### ▰ **輸入工作起迄日及時薪,可自動統計工時及計算薪資**

2.非本國籍之所得人誇號請填寫【統一誇號】,身分為外國籍且姓名非中文字者,姓名欄請填寫護昭英文姓名之前5位大寫全形字母 3.外籍人士(含港澳地區)未有統一誇號者,其「所得人誇號」編碼方式為:「西元出生年月日(共8碼)+英文姓氏前2碼大寫英文字上,共10碼。 4.大陸人士未有統一誇號者,其「所得人誇號」編碼方式為:「9+西元出生年後2碼+月+日」,共7碼。

※參加統一造冊者必填區塊※

#### │兼任助理系統資料: 此科目代碼兼任助理系統全部共有1筆資料

|編號:1080327602532-勞僱關係 | 聘期:1080402~1081231 | 金額:12000 | 服務單位:總務處出納組 | 報到流程:報到完成 | 簽

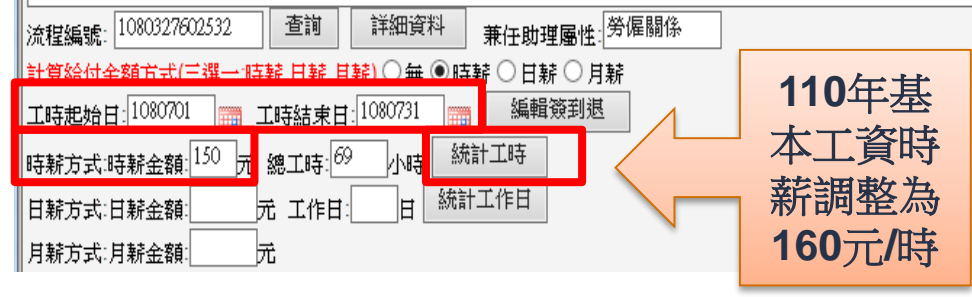

### **同仁造冊注意事項(三)**

- ▰ **每月7日下班前關閉系統,不再受理登打。**
- 請同仁送出清冊後提醒主管核章,亦可至「尚未開立傳票清冊」處,查看主 **管是否已完成簽核。**
- 出納組將已完成簽核之統一造冊清冊列印送主計室審核,屆時未完成簽核者, **將逕轉為紙本造冊,請同仁自行敘明理由,列印紙本陳核。**

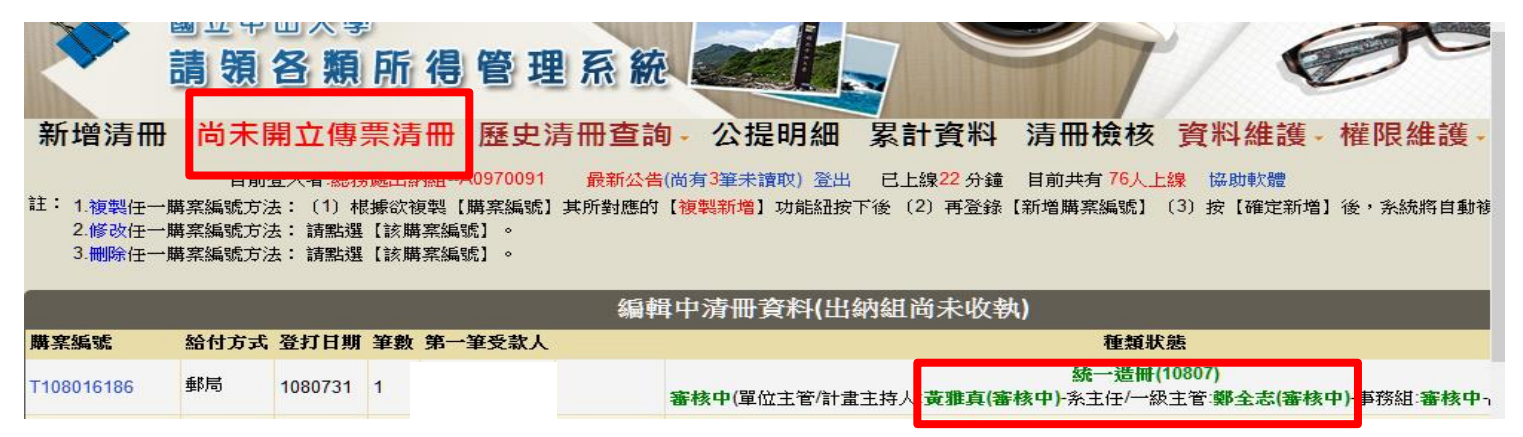

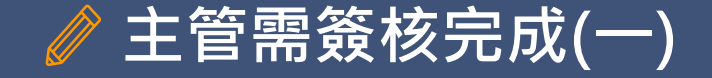

- ▰ **印領清冊送出之前,『單位主管/計畫主持人』預設為【兼任助理 系統】中的『單位主管/計畫主持人』。**
- ▰ **『系主任/一級主管』請依業務分層負責表規定,自行填寫。**

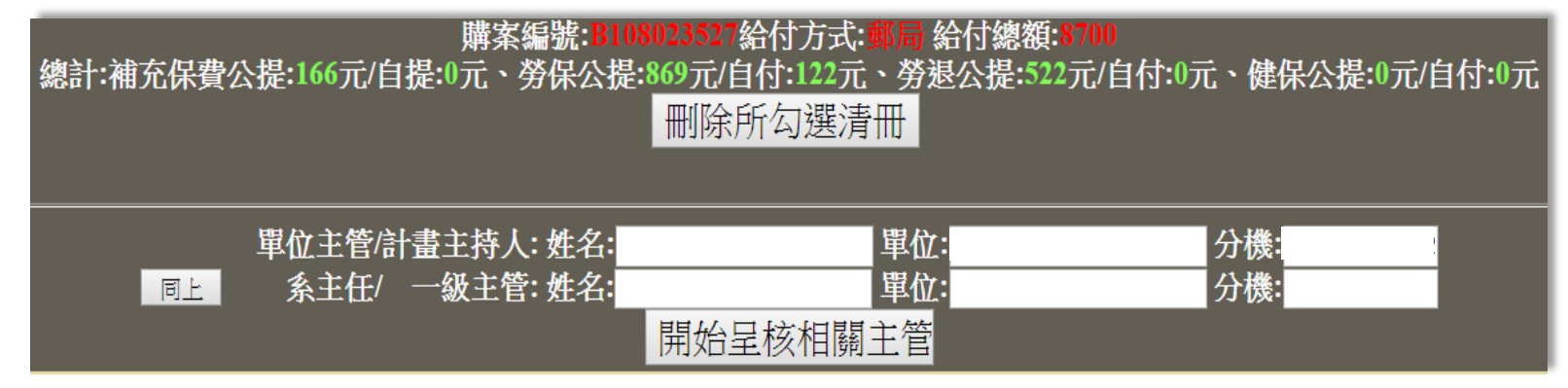

▰ **在每月7日截止收件前,單位主管及一級主管需簽核完成。**

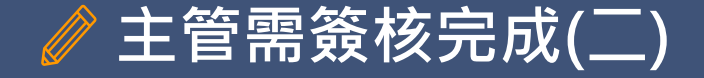

### ▰ **主管需至【 兼任助理系統】簽核。路徑:單一入口網(SSO) \【公 告訊息】\ 【待辦事項】區,點擊【 兼任助理系統】 待辦事項。**

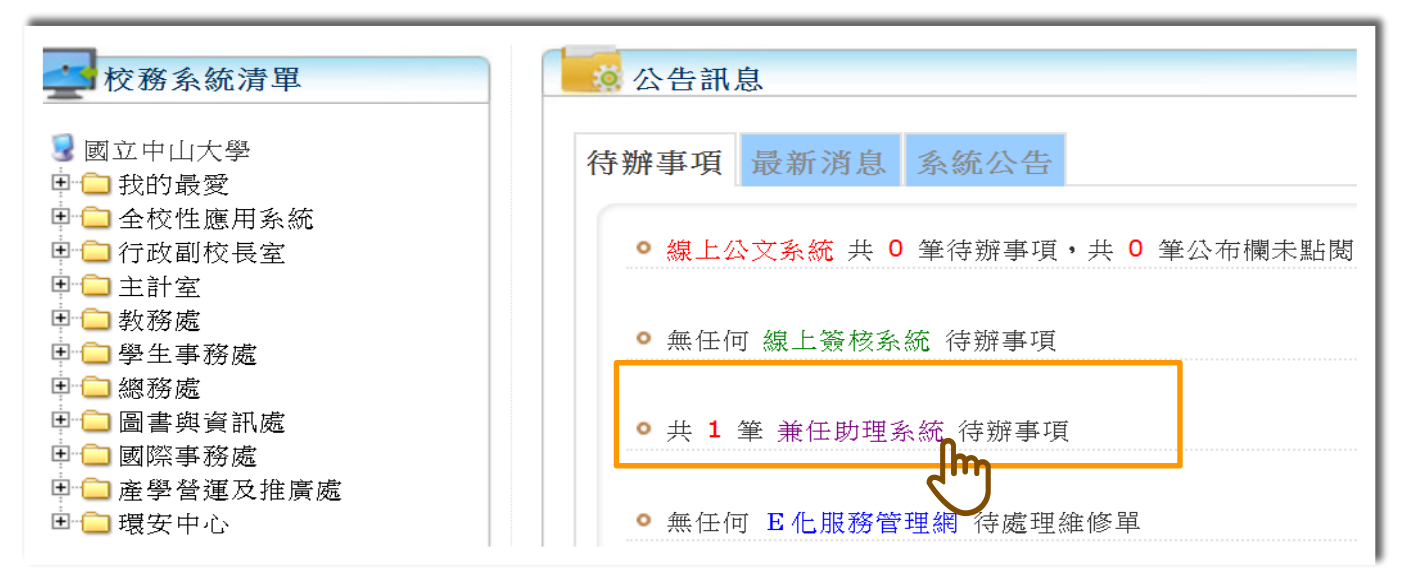

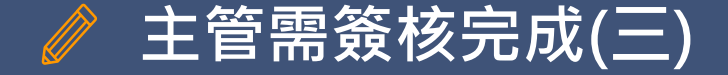

### **▪ 點擊進入系統﹐畫面顯示『待簽核』的印領清冊資料。**

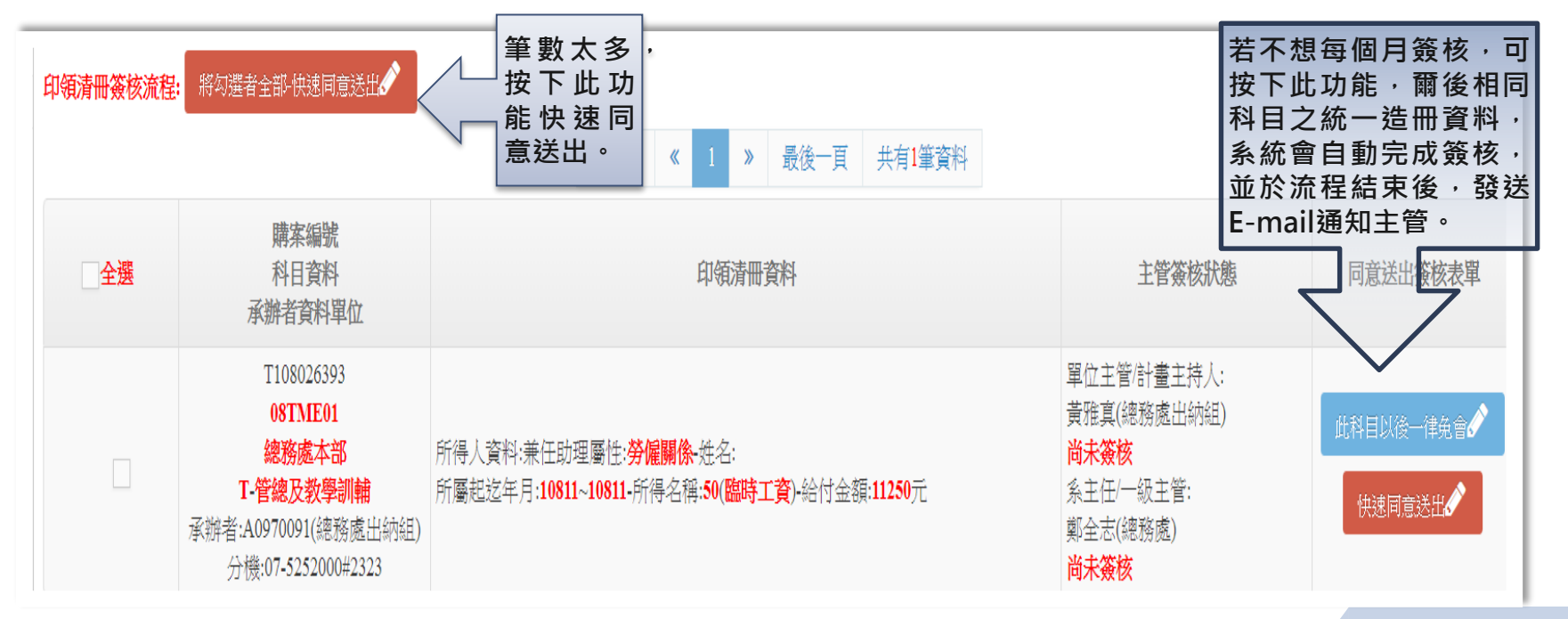